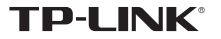

## 快速安装指南

无线USB网卡 免驱版

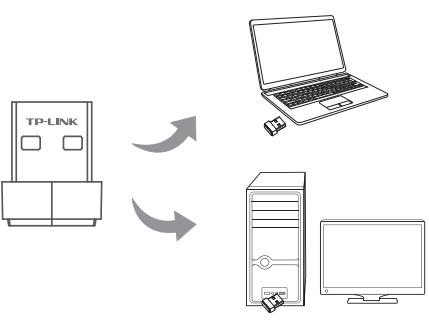

不含 USB 线机型安装图如下 ( 此处以 TL-WN725N 免驱版为例 ): 不需将计算机断电,只需将网卡插入对应的插槽即可。

1 硬件安装

● 一块无线USB网卡

● 一本快速安装指南

● 一根USB线(部分机型含有)

7103505885 REV2.0.1

警示 1.远离热源,保持通风,该设备使用温度:0℃~40℃。 2.在储存、运输和运行环境中,请注意防水。 3.防止其他有害物质的侵害,例如:酸、碱。 4.请勿私自拆卸,出现故障,需由专业人员进行维修。 5.只能由满足GB4943.1的LPS(受限制电源)的端口供电。 6.本产品只能使用符合PS2要求的计算机USB端口。

含有 USB 线机型安装图如下 ( 此处以 TL-WDN6200H 免驱版为例 ): 不需将计算机断电,只需将网卡用 USB 线接入对应的插槽即可。

## $\equiv$ **CONTRACTOR**  $\overline{\phantom{a}}$  $\epsilon$

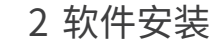

(Windows 11/10/8.1/8/7 各系统下的软件安装过程相似,下面安装以Windows 7系统为例。) 硬件安装完成后,点击运行,自动进入安装界面。

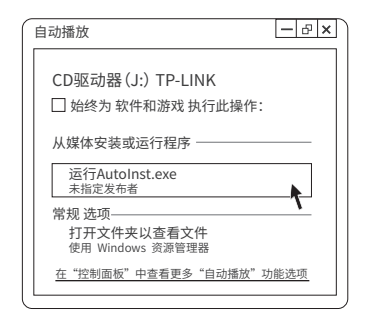

若以上界面没有自动弹出,请双击桌面"计算机"图标 。进入计算机后,双击运 行CD驱动器 与 TP-LINK, 等候数秒, 即可开始安装。 ■温馨提示:

若计算机无法识别出CD驱动器,请在控制面板处卸载其它已安装的免驱网卡驱动, 重新插入网卡,即可开始安装。

## 3 连入网络

请耐心等待网卡初始化,完成后界面将自动关闭,桌面右下角会出现无线连 接图标  $\bullet$ 

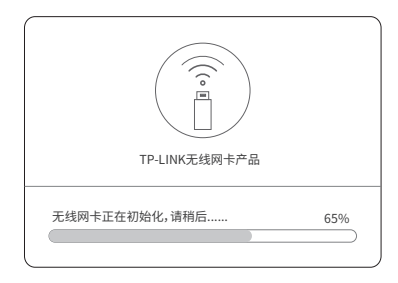

2 点击桌面右下角的图标 。 在弹出的网络列表中选择要进行连接的无线网络, 点击"连接"按钮 。

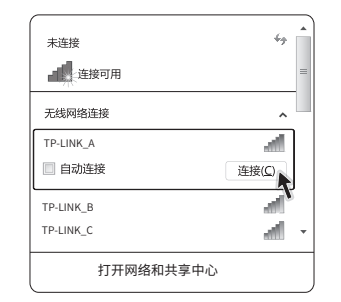

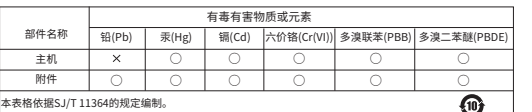

此环保使用期限 只适用于产品在 用户手册所规定 的条件下工作。 ○: 表示该有害物质在该部件所有均质材料中的含量均在GB/T 26572规定的限量要求以下。 表示该有害物质至少在该部件的某一均质材料中的含量超出GB/T 26572规定的限量 : 要求。(但该项目仅在库存或已加工产品中有少量应用,且按照计划正在进行环保 切换,切换后将符合上述规定。)

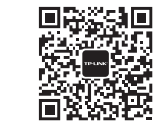

微信客服随时随地 解决您的网络问题 TP-LINK产品售后服务承诺:一年保修。 详细售后条款可扫描二维码了解。

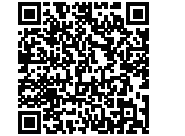

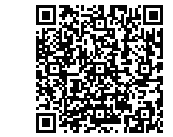

扫描二维码可查看相关安规符号释义

Copyright © 2023 普联技术有限公司版权所有。

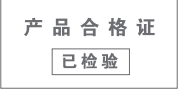

普联技术有限公司 TP-LINK TECHNOLOGIES CO., LTD.